PICTURE 1

March 23, 1990

This pamphlet contains procedures for isolating problems to a FRU, a Symptom-to-FRU Index, and a parts listing for the IBM Personal System/2 Model 25 286.

This pamphlet is intended to be used with the IBM Personal System/2 Model 25 286 Hardware Maintenance Reference manual (part number 15F2190 and the IBM Personal System/2 Hardware Maintenance Service (part number 15F2200).

Part Number 15F2181

Form Number S15F-2181-00

FRONT\_1 Safety Information

Refer to the Hardware Maintenance Service General Information pamphlet for the following safety information: General Safety Electrical Safety Safety Inspection Guide.

#### **First Edition (March 1990)**

**The following paragraph does not apply to the United Kingdom or any country where such provisions are inconsistent with local law**: INTERNATIONAL BUSINESS MACHINES CORPORATION PROVIDES THIS PUBLICATION "AS IS" WITHOUT WARRANTY OF ANY KIND, EITHER EXPRESS OR IMPLIED, INCLUDING, BUT NOT LIMITED TO, THE IMPLIED WARRANTIES OF MERCHANTABILITY OR FITNESS FOR A PARTICULAR PURPOSE. Some states do not allow disclaimer of express or implied warranties in certain transactions, therefore, this statement may not apply to you.

This publication could include technical inaccuracies or typographical errors. Changes are periodically made to the information herein; these changes will be incorporated in new editions of the publication. IBM may make improvements and/or changes in the product(s) and/or the program(s) described in this publication at any time.

It is possible that this publication may contain reference to, or information about, IBM products (machines and programs), programming, or services that are not announced in your country. Such references or information must not be construed to mean that IBM intends to announce such IBM products, programming, or services in your country.

Requests for technical information about IBM products should be made to your IBM Authorized Dealer or your IBM Marketing Representative.

#### **¦ Copyright International Business Machines Corporation 1990. All rights reserved.**

Note to US Government users-Documentation related to Restricted rights-Use, duplication, or disclosure is subject to restrictions set forth in GSA ADP Schedule Contract with IBM Corp.

#### **IBM PS/2 Model 25 286** Special Notices

FRONT\_2 Special Notices References in this publication to IBM products, programs, or services do not imply that IBM intends to make these available in all countries in which IBM operates. Any reference to an IBM product, program or service is not intended to state or imply that only IBM's product, program, or service may be used. Any functionally equivalent product, program, or service that does not infringe any of IBM's intellectual property rights or other legally protectible rights may be used instead of the IBM product, program, or service. Evaluation and verification of operation in conjunction with other products, programs, or services, except those expressly designated by IBM, are the user's responsibility.

IBM may have patents or pending patent applications covering subject matter in this document. The furnishing of this document does not give you any license to these patents. You can send license inquiries, in writing, to the IBM Director of Commercial Relations, IBM Corporation, Purchase, NY 10577.

The following terms, denoted by an asterisk (\*) in this publication, are trademarks of the IBM Corporation in the United States and/or other countries:

IBM Personal System/2

#### **IBM PS/2 Model 25 286** Table of Contents

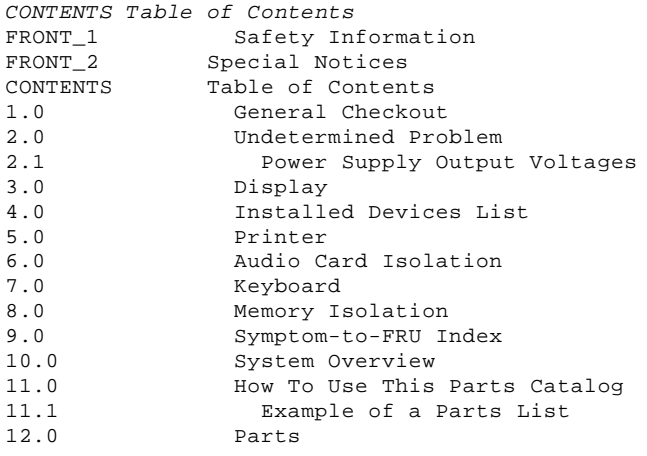

**IBM PS/2 Model 25 286** General Checkout

1.0 General Checkout

The advanced diagnostic tests are intended to test only IBM products. Non-IBM products, prototype cards, or modified options can give false errors and invalid system responses.

**IMPORTANT:** If more than one error code is displayed, diagnose the first error code first. The cause of the first error code can cause false error codes to be displayed. If an adapter or device consists of more than one FRU, an error code may be caused by any of the FRUs. Before replacing the adapter or device, remove the FRUs, one by one, to see if the symptoms change. To disable the power-on password, move the J13 jumper on the system board to the unused position.  $+---+$ ¦**001**¦  $+ - - - +$ - Power-off the system and all external devices. - Check the voltage-selector switch setting. - Check all cables and power cords. - Make sure there are no diskettes in the drives. - Power-on all external devices. - Power-on the system. **Note:** If the power-on indicator is not on, go to "Undetermined Problem" in topic 2.0. **DID YOU RECEIVE A POST ERROR CODE? Yes No** ¦ ¦  $+ - - +$  ¦ ¦**002**¦  $+ - - - +$  ¦ Continue with Step 010. ¦ +---+ ¦**003**¦  $+ - - - +$ **IS THE ERROR 162? Yes No** ¦ ¦ ¦ +---+ ¦ ¦**004**¦ ¦ +---+ ¦ Continue with Step 010. ¦  $+ - - - +$ ¦**005**¦  $+ - - - +$ - Disconnect the external listening device (if connected) from the audio jack. - Insert your Advanced Diagnostic Diskette. - Press Ctrl-Alt-Del and check for the following responses: 1. One or two short beeps. 2. IBM logo screen appears. **Note:** If you suspect a problem with the audio jack, go to "Audio Card Isolation" in topic 6.0. **DID YOU RECEIVE THE RESPONSES LISTED ABOVE? Yes No** ¦ ¦  $| + - - - +$  ¦ ¦**006**¦  $+ - - - +$  ¦ Go to "Symptom-to-FRU Index" in topic 9.0. If that does not correct the problem, go to "Undetermined Problem" in topic 2.0. ¦ ¦  $+ - - - +$ ¦**007**¦  $+---+$ - Press Enter. **HAS THE CONFIGURATION BEEN INTENTIONALLY CHANGED? Yes No** ¦ ¦  $| + - - - +$  ¦ ¦**008**¦ ¦ +---+ ¦ Press N, then go to Step 014. ¦

#### **IBM PS/2 Model 25 286** General Checkout

```
+ - - - +¦009¦
+---+
Press Y to run Auto Configuration and verify that the error is no longer
present. If you return to this point again, go to Step 007 and answer No.
--------------------------------------------------------------------------
+---+¦010¦
+ - - - +- Disconnect the external listening device (if connected) from the audio
   jack.
- Insert your Advanced Diagnostics Diskette.
- Press Ctrl-Alt-Del and check for the following responses:
 1. One or two short beeps.
 2. IBM logo screen appears.
   Note: If you suspect a problem with the audio jack, go to "Audio Card
          Isolation" in topic 6.0.
DID YOU RECEIVE THE RESPONSES LISTED ABOVE?
Yes No
      ¦ ¦
     + - - - + ¦ ¦011¦
     + - - - + ¦ CAN YOU ADVANCE TO THE FIRST DIAGNOSTIC MENU?
      ¦ Yes No
      | \cdot | ¦ ¦ +---+
       ¦ ¦ ¦012¦
           ¦ ¦ +---+
 ¦ ¦ Go to "Symptom-to-FRU Index" in topic 9.0. If that does not
 ¦ ¦ correct the problem, go to "Undetermined Problem" in topic 2.0.
       ¦ ¦
     + - - - + ¦ ¦013¦
     + - - - + ¦ Go to Step 014.
     ¦ ----------------------------------------------------------------------
 ¦
  ¦
+ - - - +¦014¦
+---+- Press Enter
- Select Test System.
- Select System Checkout.
   Notes:
   1. If the system has incorrect keyboard responses, go to "Keyboard" in
       topic 7.0.
   2. If the printer has incorrect responses, go to "Printer" in
       topic 5.0.
   3. If the screen is jittering, rolling, shifting, out-of-focus, or the
       colors are incorrect, go to "Display" in topic 3.0.
   4. A minimum of 512KB of memory must be active to load the diagnostic
       tests.
IS THE LIST OF INSTALLED DEVICES CORRECT?
Yes No
  ¦ ¦
     + - - - + ¦ ¦015¦
  ¦ +---+
  ¦ Go to "Installed Devices List" in topic 4.0.
  ¦
+ - - - +¦016¦
+---+
- Run the diagnostic tests.
DID THE TESTS IDENTIFY A FAILURE?
Note: If the test stops and you cannot continue, replace the last device
        being tested.
Yes No
      ¦ ¦
  ¦ +---+
  ¦ ¦017¦
```
#### **IBM PS/2 Model 25 286** General Checkout

 ¦ +---+ ¦ If you have a description of the problem, check the "Symptom-to-FRU Index" in topic 9.0 for a symptom that matches the problem. ¦ Verify that the power supply output voltages are within tolerance ¦ (see "Power Supply Output Voltages" in topic 2.1). If the voltages are not correct, replace the display assembly. ¦ If you still have not found a problem, the problem may be ¦ intermittent: Check for damaged cables and connectors. ¦ Reseat all adapters, drives, and modules. ¦ Check the system unit fan for proper operation. Start an error log (the diskette that you use has to be a system-formatted diskette) and run the tests multiple times. ¦  $+ - - - +$ ¦**018**¦  $+ - - - +$ Follow the action described on the screen. If that does not correct the problem go to "Symptom-to-FRU Index" in topic 9.0. --------------------------------------------------------------------------

#### **IBM PS/2 Model 25 286** Undetermined Problem

#### 2.0 Undetermined Problem

If the power-on indicator is not on or the display assembly fan is not running, carefully check the power cord for damage and correct installation. (If the power-on indicator is not on but the system otherwise functions correctly, the LED in the display assembly is defective.) Make sure that the voltage selector switch is set correctly and that the power cord is connected to a functioning, properly grounded electrical outlet, then do the following:

- 1. Power-off the system.
- 2. Remove or disconnect the following, one at a time:
	- a. Non-IBM device
	- b. External devices (modem, printer, or mouse)
- c. Math coprocessor
- d. Any adapter
	- e. Bus adapter
- f. Memory modules above 512KB
- g. Fixed-disk or diskette-drive cable
- 3. Power-on the system.
- 4. Repeat steps 1 through 3 until you find the failing device or adapter.

If all devices and adapters have been removed and the problem continues, check the power supply output voltages (see "Power Supply Output Voltages" in topic 2.1). If the output voltages are correct, replace the system board. If the output voltages are not correct, replace the display assembly.

Subtopics 2.1 Power Supply Output Voltages

# **IBM PS/2 Model 25 286**<br>Power Supply Output Voltages

### 2.1 Power Supply Output Voltages

### PICTURE 2

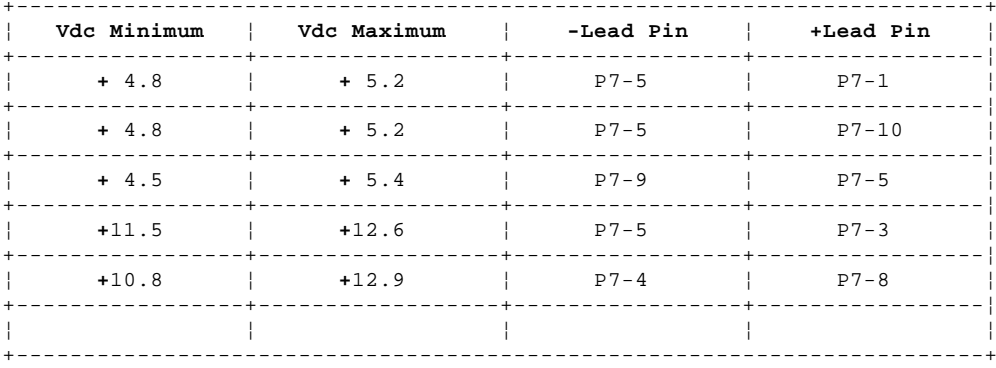

#### **IBM PS/2 Model 25 286 Display**

3.0 Display

If the screen is rolling, replace the display assembly. If that does not correct the problem, replace the system board.

If the screen is not rolling, do the following to run the display self-test:

- 1. Power-off the system.
- 2. Unplug the internal display signal cable (J04).
- 3. Power-on the system.
- 4. Turn the brightness and contrast controls clockwise to their maximum setting.
- 5. Check for the following conditions:
	- The screen should be white or light gray with a black margin on both sides.

 The contrast and brightness controls should vary the screen intensity.

 The power supply output voltages should be within tolerance (see "Power Supply Output Voltages" in topic 2.1).

 If any one of these conditions is not present, replace the display assembly.

 If all conditions are present, replace the system board. If that does not correct the problem, replace the display assembly.

#### **IBM PS/2 Model 25 286** Installed Devices List

4.0 Installed Devices List

If a device or adapter is not on the installed devices list, replace the device, adapter or cable. For multiple devices, run the diagnostic test to isolate the failing device.

If the error remains, go to "Undetermined Problem" in topic 2.0.

#### **IBM PS/2 Model 25 286** Printer

5.0 Printer

1. Make sure the printer is properly connected and powered-on.

2. Run the printer self-test.

If the printer self-test does not run correctly, the problem is in the printer. Refer to the printer service manual.

If the printer self-test runs correctly, install a wrap plug on the parallel port and run the advanced diagnostic tests to determine which of the following FRUs is failing:

 System board Parallel adapter Printer cable.

#### **IBM PS/2 Model 25 286** Audio Card Isolation

6.0 Audio Card Isolation

```
+ - - - +¦001¦
+---+
- Power-off the system.
IS THE AUDIO CARD JACK ASSEMBLY CONNECTED TO THE SYSTEM BOARD?
Yes No
      ¦ ¦
    + - - - + ¦ ¦002¦
 \frac{1}{2} +---+
  ¦ Connect the audio card jack assembly to the system board, then go to
     "General Checkout" in topic 1.0 to verify correct operation.
  ¦
+ - - - +¦003¦
+ - - - +- Ensure that the external listening device is disconnected from the audio
  jack.
- Power-on the system.
DID YOU RECEIVE ANY AUDIO RESPONSE?
Yes No
      ¦ ¦
     +---+
  ¦ ¦004¦
 | + - - + ¦ - Replace the audio card jack assembly.
  ¦ - If the problem remains, replace the system board.
  ¦
+ - - - +¦005¦
+ - - - +IS A KNOWN-GOOD EXTERNAL LISTENING DEVICE AVAILABLE?
Yes No
  ¦ ¦
 | + - - + ¦ ¦006¦
 | + - - - + ¦ - Replace the audio card jack assembly.
  ¦ - Suspect the external listening device.
  ¦
+ - - - +¦007¦
+---+- Power-off the system.
- Connect the known-good external listening device to the audio jack.
- Power-on the system.
DID YOU RECEIVE ANY AUDIO RESPONSE?
Yes No
 ¦ ¦
+ - - - + ¦ ¦008¦
  ¦ +---+
  ¦ - Replace the audio card jack assembly.
  ¦ - If the symptom remains, replace the system board.
  ¦
+ - - - +¦009¦
+ - - - +- Your system is functioning correctly.
- Suspect the original external listening device.
--------------------------------------------------------------------------
```
#### **IBM PS/2 Model 25 286** Keyboard

7.0 Keyboard

 $+ - - - +$ ¦**001**¦

 $+ - - - +$ 

- Power-off the system.

- Disconnect the keyboard cable from the keyboard. - Power-on the system and check the keyboard cable connector for the voltages shown. All voltages are ± 5%.

PICTURE 3

**ARE THE VOLTAGES CORRECT? Yes No** ¦ ¦ ¦ +---+ ¦ ¦**002**¦ ¦ +---+ ¦ Possible failing FRUs are: ¦ 1. Keyboard cable ¦ 2. System board. ¦  $+ - - - +$ 

¦**003**¦  $+ - - - +$ 

Replace the keyboard.

--------------------------------------------------------------------------

#### **IBM PS/2 Model 25 286** Memory Isolation

 $+ - - - +$ ¦**001**¦ +---+ - Power-off the system and wait 5 seconds. - Insert the Advanced Diagnostics diskette into drive A. - Power-on the system. - Make a note of any POST errors you receive. - Disregard 164-Memory Size Errors. Press the **F1** key (if necessary) and continue with these steps. **DID YOU RECEIVE A XXXXXX XXXX 201 POST ERROR? Yes No** ¦ ¦  $+ - - - +$  ¦ ¦**002**¦  $+ - - - +$ - Run the memory tests. Use the RUN TESTS ONE TIME option. ¦ ¦ **DID THE MEMORY TESTS COMPLETE WITHOUT AN ERROR?** ¦ **Yes No** ¦ ¦ ¦ ¦ ¦ +---+ ¦ ¦ ¦**003**¦ ¦ ¦ +---+ ¦ ¦ Follow the instructions on the screen. ¦ ¦  $+ - - - +$  ¦ ¦**004**¦  $+ - - - +$ Your system memory is now functioning correctly. If you suspect an intermittent problem, start an error log (the diskette that you use has to be a system formatted diskette). ¦ ---------------------------------------------------------------------- ¦  $+ - - - +$ ¦**005**¦  $+---+$ - Replace pack A with a known good pack of the same size that is installed in the system (256KB and 1MB packs are not interchangeable). - If the problem remains, swap the pack removed from A with pack B. - If the problem remains, swap the pack removed from B with pack C. - If the problem remains, swap the pack removed from C with pack D. - If all memory packs have been swapped and the problem remains, replace the system board. --------------------------------------------------------------------------

8.0 Memory Isolation

#### **IBM PS/2 Model 25 286** Symptom-to-FRU Index

#### 9.0 Symptom-to-FRU Index

The Symptom-to-FRU Index lists symptoms and errors and the possible causes. The most likely cause is listed first. Use this index to help you decide which FRUs you should have available when servicing a system.

#### **Notes:**

- 1. If you are using the Advanced Diagnostics diskette to determine what is actually failing, always begin with "General Checkout" on page 1.0.
- 2. Check the power supply voltages before you replace the system board.

If the system displays an error message and gives an incorrect audio response, the most likely causes are those listed for the error message. An X in an error message can be any number.

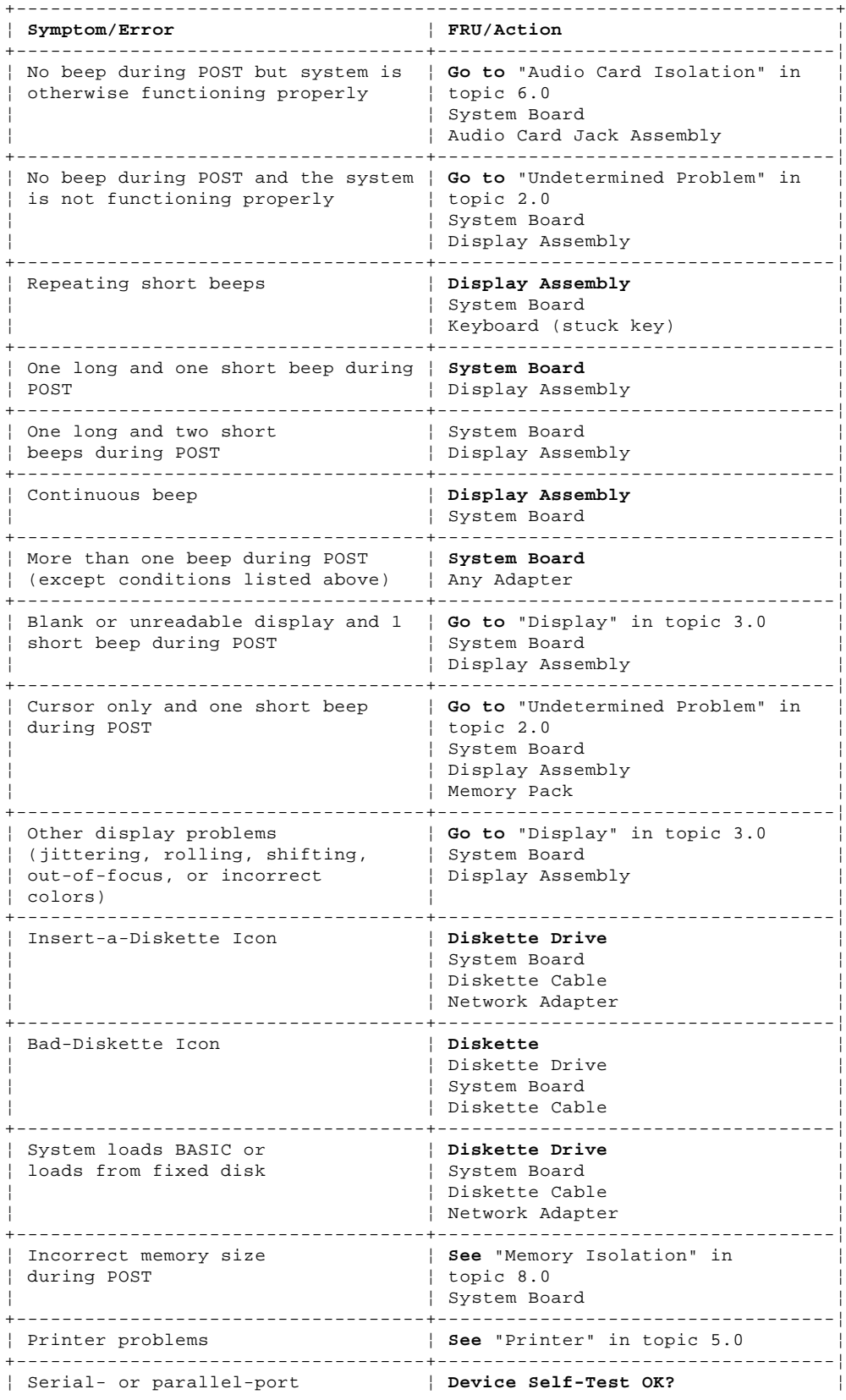

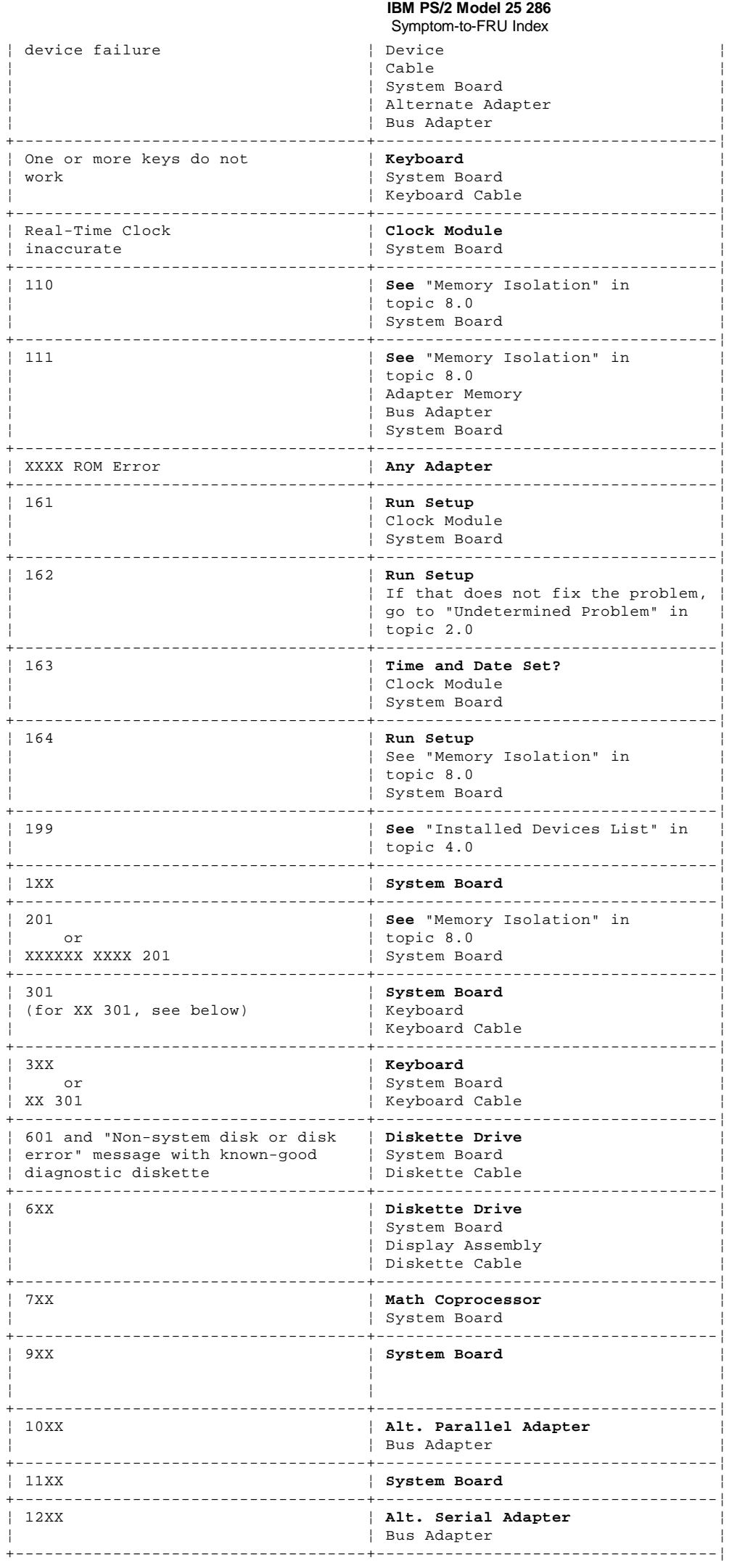

## IBM PS/2 Model 25 286

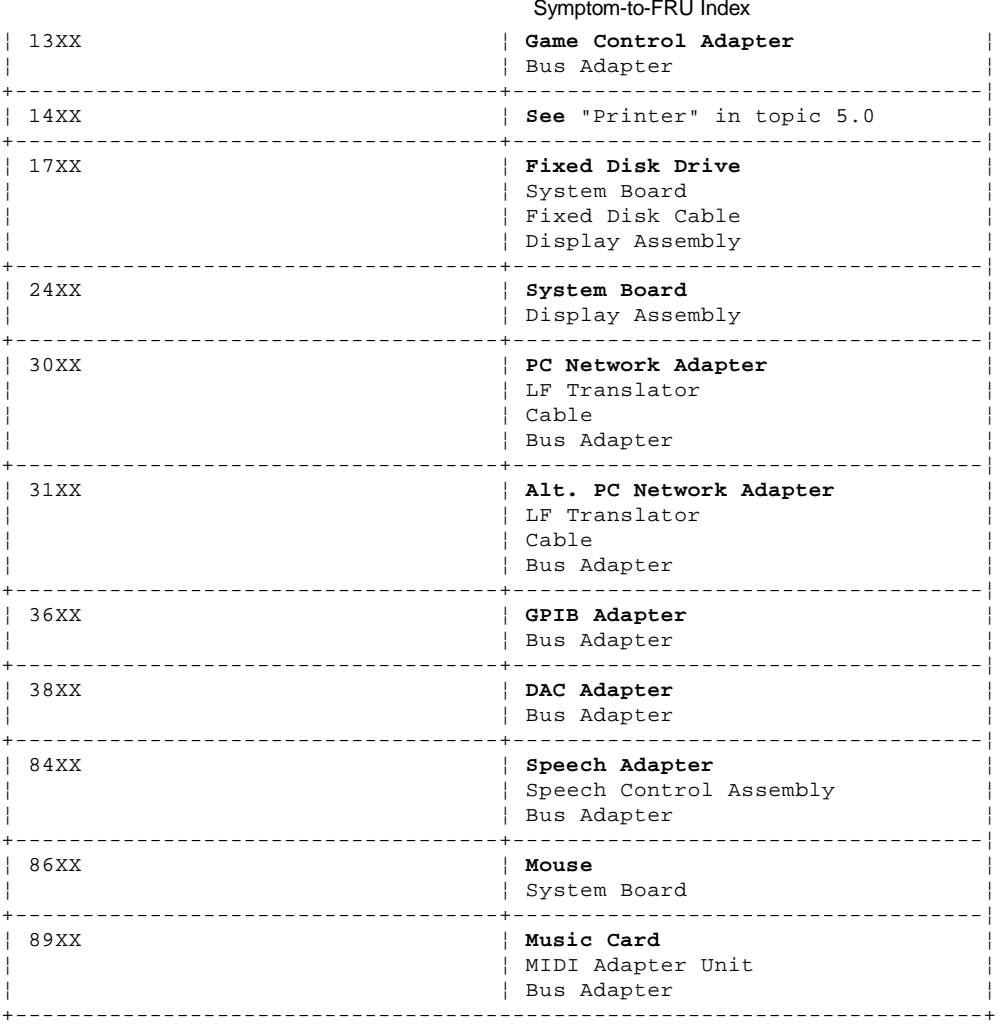

Supplemental Symptom-to-FRU Index:

 **IBM PS/2 Model 25 286** System Overview

PICTURE 4

#### **IBM PS/2 Model 25 286** How To Use This Parts Catalog

11.0 How To Use This Parts Catalog

**SIMILAR ASSEMBLIES**: If two assemblies contain a majority of identical parts, they are broken down on the same list. Parts peculiar to one or the other of the assemblies are listed separately and identified by description.

**AR**: (As Required) indicates that the quantity is not the same for all machines.

**R**: (Restricted) indicates that the part has a restricted availability.

**INDENTURE**: The indenture is marked by a series of dots located before the parts description. The indenture indicates the relationship of a part to the next higher assembly. For example:

### **Indenture Relationship of Parts**

(No dot) Main Assembly<br>(One dot) Detail par Detail parts of a main assembly (One dot) Subassembly of the main assembly<br>(Two dot) Detail part of a one-dot subass (The dot) and the main assembly<br>Detail part of a one-dot subassembly (Two dot) Subassembly of a one-dot subassembly

Subtopics 11.1 Example of a Parts List

#### **IBM PS/2 Model 25 286** Example of a Parts List

11.1 Example of a Parts List

# **System Unit**

Front Bezel/Logo (R) 72X8502<br>Miscellaneous Hardware Kit (AR) 72X8580 Miscellaneous Hardware Kit (AR) Knob Assembly, Fixed Disk Drive Support Structure Knob Washer

72X8501<br>72X8502

# **IBM PS/2 Model 25 286**<br>Parts

 $12.0$  Parts

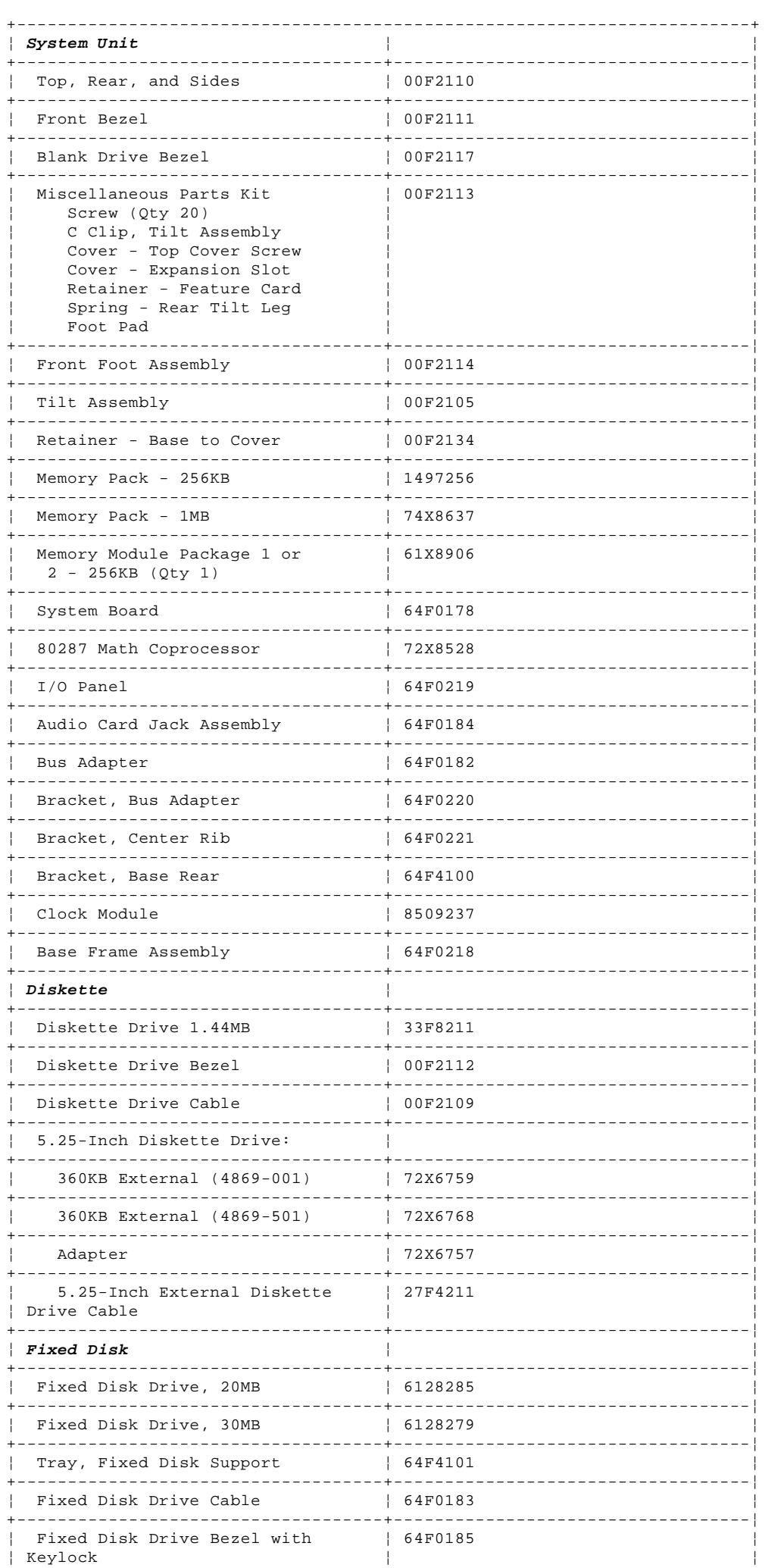

# **IBM PS/2 Model 25 286**<br>Parts

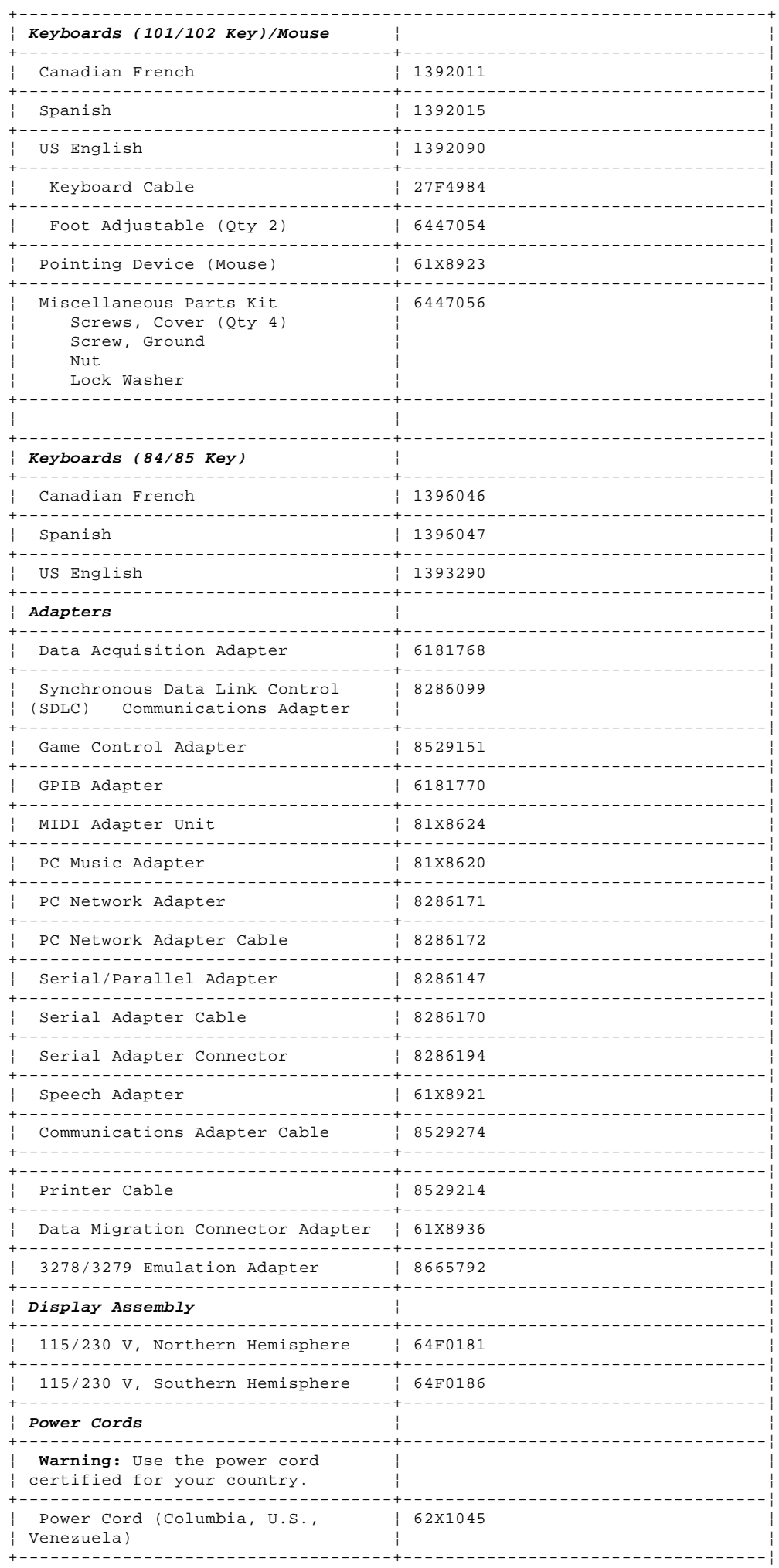

#### IBM PS/2 Model 25 286 Parts

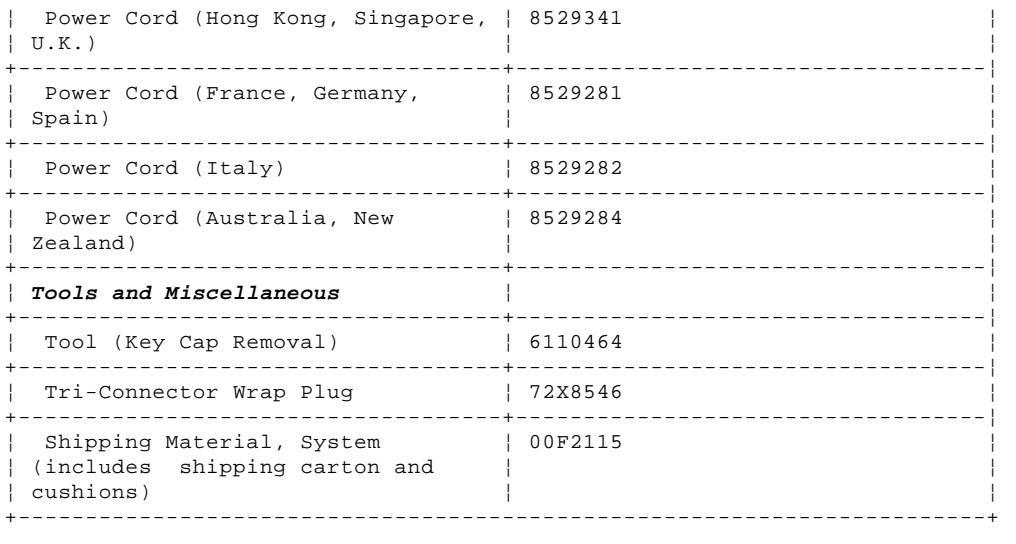

### Supplemental Parts:

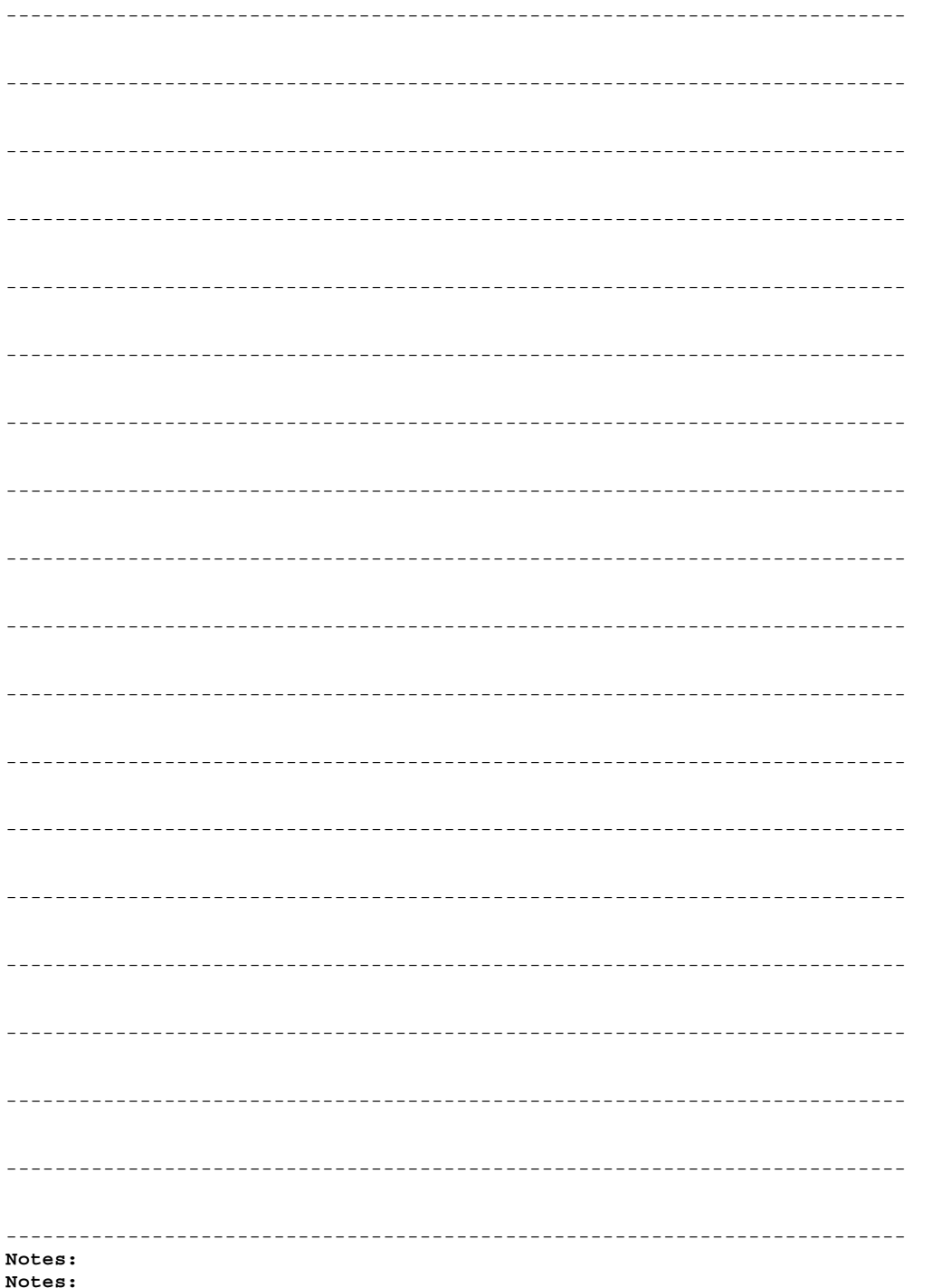

**IBM PS/2 Model 25 286** Parts

Printed in the United States of America